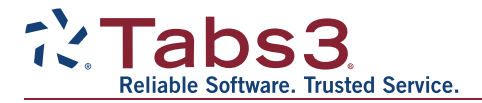

# **What's New List for Version 19 of Tabs3, PracticeMaster, and Tabs3 Financial Software**

# **Highlights**

#### *All Tabs3 & PracticeMaster Software*

- **New Look** Includes larger font, new color, theme, and navigation options.
- **New Quick Launch** Provides a search bar to search for actions, includes your recent Matters and recent actions, and lets you pin and reorder your frequently used matters and actions.
- **New Tabbed Interface** Quickly switch between open windows.
- **New Home Page** The new Home Page provides a modern look and feel while keeping the accessibility of the classic Task Folders.
- **New Theme Settings** Each user can customize their own theme for each product.

#### *Tabs3 Highlights*

- **Tabs3 Online Payments** Added the ability to include a ProPay payment link with your emailed statements allowing clients to pay their bill online.
- **Recap of Hours** New graphical Recap of Hours with daily, weekly, and monthly options that shows billable and nonbillable hours and amounts.
- **Reorder Fees on Statements** The new Reorder Fees utility allows you to change the order in which fees with the same date appear on statements.
- **Write-Up/Write-Down Fees and Costs Across Matters** You can now write-up or write-down all matters for a client at the same time.
- **Apply Payments to Multiple Matters** Payments for multiple matters can now be applied to individual statements.
- **Better Handling of Credit Transactions** Entering credits for paid transactions will automatically apply the credit to accounts receivable when the statement is updated. Produce a credit memo by running a statement with only credit transactions.

#### *PracticeMaster Highlights*

- **Batch Journal Record Creation from Outlook** Added the ability to create journal records from multiple Outlook email messages at the same time.
- **Designate Restricted Fields** Added the ability to prevent editing of specific fields by designating which users have rights to edit restricted fields in a file.
- **Recap of Hours** New graphical Recap of Hours with daily, weekly, and monthly options that shows billable and nonbillable hours and amounts and optionally includes unprocessed timer records.
- **Dashboard** New dashboard on the Home page shows the user's calendar, task list, and recap of hours.
- **Outlook Plug-in** Added a new **Attach PM Document** button to the Outlook Plug-in toolbar that makes it easy to attach PracticeMaster documents while composing email in Outlook.

### *General Ledger Highlights*

- **New Statement of Cash Flows Report** Added a new Statement of Cash Flows Report that shows how changes in Balance Sheet and Income Statement accounts affect the firm's cash flow.
- **New Advanced Client Costs Report** Added a new Advanced Client Costs Report that makes it easier to reconcile advanced client costs between Tabs3, Accounts Payable (APS), and General Ledger (GLS).

### *Accounts Payable Highlights*

- **Designate Vendors and Bank Accounts as Inactive** Added the ability to designate vendors and bank accounts as inactive.
- **New EFT Transaction Type** Added a new Transaction Type of EFT, making it easy to record invoices that were paid electronically.
- **Print Checks** The **Select Invoices to Print** feature now displays the number of invoices selected and total amount to pay. Added a Tabs3 column that shows if the invoice is paid, unpaid, or not associated to a Tabs3 cost. Added the ability to exclude invoices with unpaid Tabs3 cost transactions.
- **Check Register & Report Improvements** The Tabs3 section of the reports has been enhanced to include the Tabs3 Tcode number, Transaction Type ("E" for Expense or "A" for Advance), and Payment Status (Paid or Unpaid), thus making it easier to reconcile Advanced Client Costs.

#### *Trust Accounting Highlights*

**Designate Bank Accounts as Inactive** - Added the ability to designate a bank account as inactive.

#### *Tabs3 Connect Highlights*

- **Recap of Hours** New graphical Recap of Hours with daily, weekly, and monthly options that shows billable and nonbillable hours and amounts.
- **Fee Entry** Added the Timekeeper field making it easy to add fees for other timekeepers. Added the Bill Code field making it easy to override the default billable or printable status.

*Note: Subsequent pages include a comprehensive list of all changes made in Version 19.*

# **All Tabs3 & PracticeMaster Changes**

## *New Font Face*

Updated fonts with larger text in windows, menus, page tabs, lists, and messages in *all* programs provide a fresh clean look and greatly improve readability.

#### *New Quick Launch*

- The new Quick Launch pane provides a search bar to easily find actions. Quick Launch includes your recent matters and recent actions, and lets you pin and reorder your frequently used matters and actions.
- Each user can quickly change the size of text in Quick Launch by pressing Ctrl while using the mouse's scroll wheel.

### *New Home Page*

Use the new Home page with its modern look and feel, or keep the classic Task Folders for selecting actions.

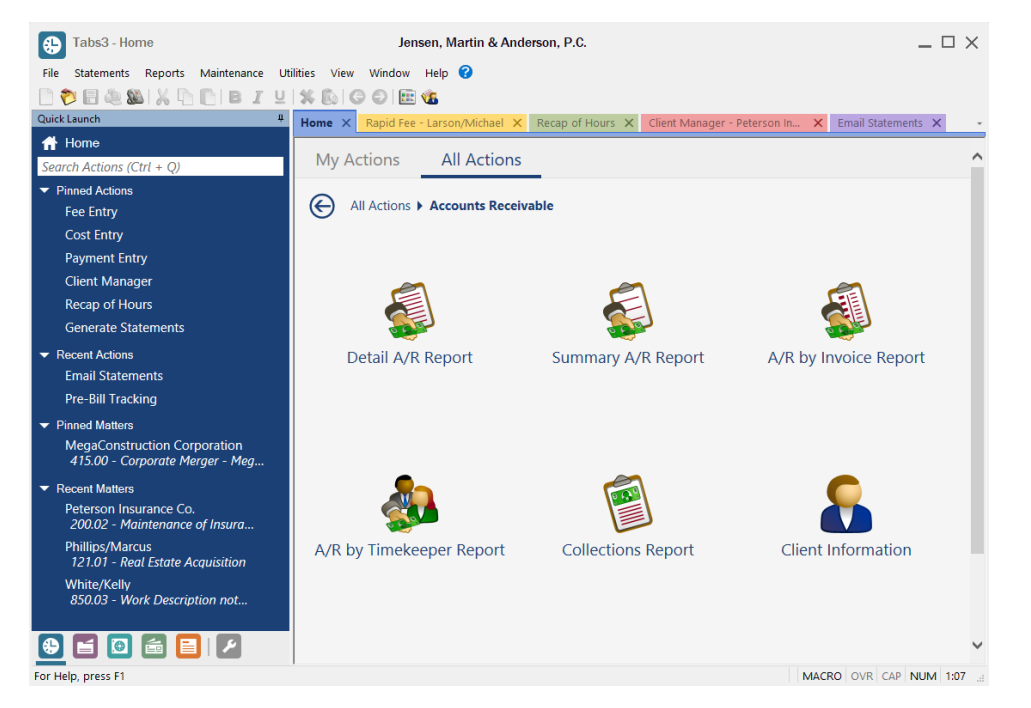

- The **My Actions** page allows you to customize which programs and reports are shown and group them, providing quick access to your actions.
- The **All Actions** page provides access to all programs and reports.
- Each user can quickly change the size of text and icons on the Home page by pressing Ctrl while using the mouse's scroll wheel.

#### *New Theme Settings*

- The new Theme Settings window makes it easy for each user to customize their own theme for each product or all products.
- Use the new Tabbed interface to quickly switch between open windows, or keep the classic Windowed interface.
- Opt in to use the new Standard Theme or keep the Classic Theme when you first start the software, and make changes at any time.
- Customize the text size used in windows, menus, page tabs, lists, and messages.

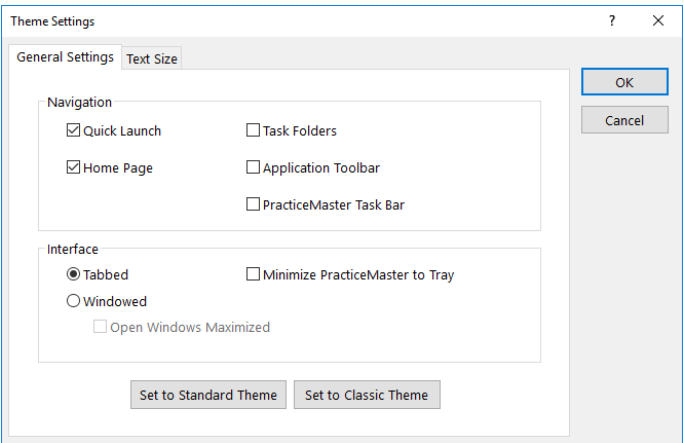

# *Tabs3 Online Payments \*\*\*New Feature\*\*\**

- Added the ability to include a ProPay payment link with your Email Statements.
- Clients can pay their bill online with a credit/debit card or eCheck. This method provides additional security, because the firm does not need to handle every credit card. Therefore, sensitive cardholder information is never seen or shared, resulting in a more secure transaction.
- Use the new Import Online Payments program to quickly import these online payments.
- Tabs3 displays a notification badge making it easy to see when clients have made online payments. The badge includes a count that is updated when opening the Import Online Payments window, after importing payments, and once a day when the first user starts the software.

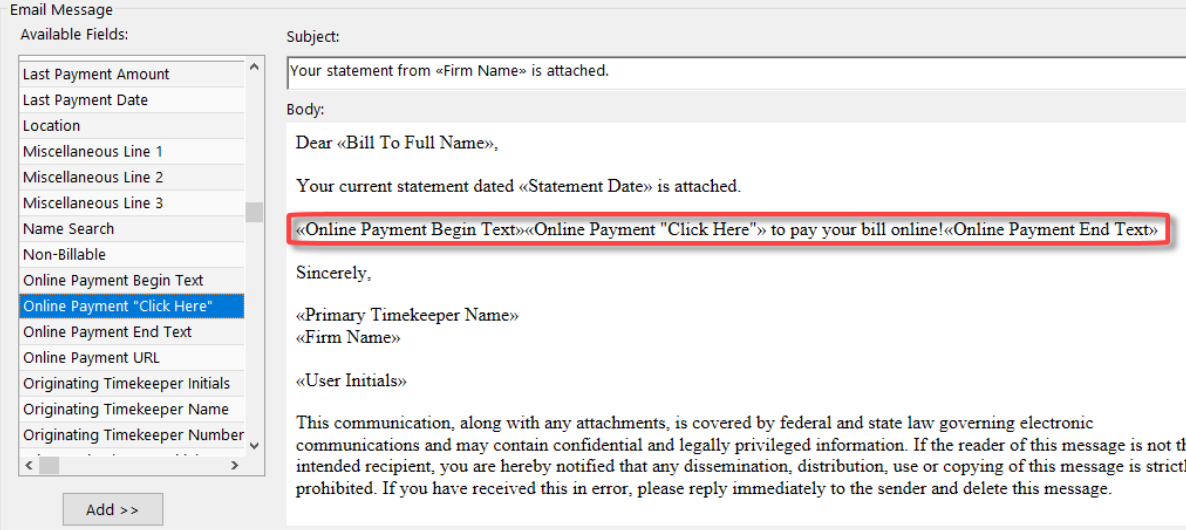

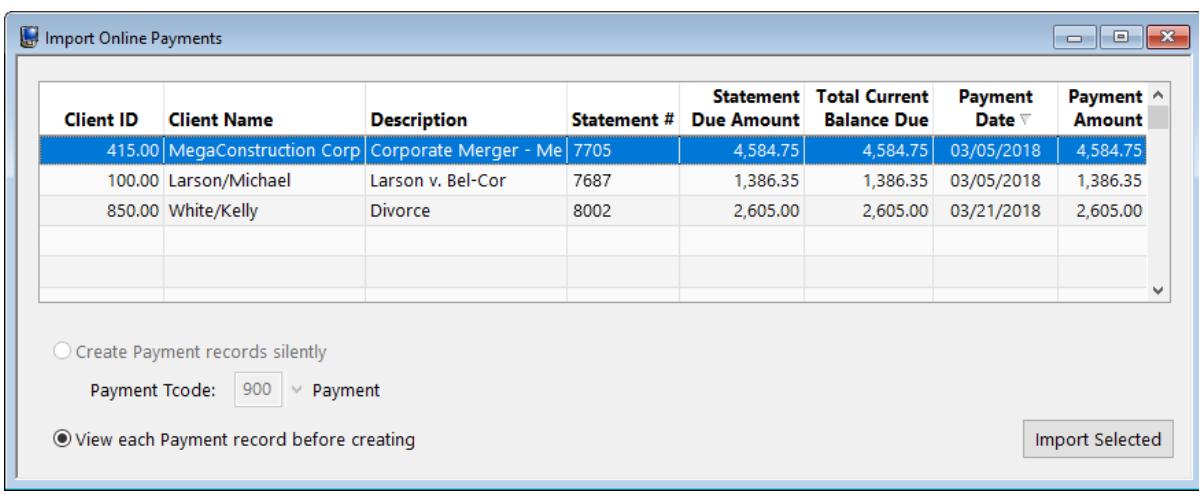

### *Apply Payments to Multiple Matters*

- Payments for multiple matters can now be applied to individual statements.
- Payments can be allocated by statement date, proportionally, or individually customized.
- The split payments will make individual journal entries in GLS that will be linked together and show as one item in GLS on the Reconciliation.

#### *Change Fee Order on Statements \*\*\*New Feature\*\*\**

Added a Reorder Fees utility that allows you to change the order in which fees with the same date appear on statements *(Statements | Statement Preparation | Reorder Fees)*.

# *Reports Include Start Each Sort on a New Page Option*

The **Sort** tab for many reports now includes a **Start Each Sort on a New Page** check box. This check box makes it possible to run reports with or without page breaks between sort orders.

### *Improved Handling of Credit Transactions*

- Improved handling of credit transactions. Entering credits for transactions already paid will now seamlessly apply the credit to the client's accounts receivable when the statement is updated.
- As a result of this new feature, payments that applied to credited amounts are automatically reallocated, which will help eliminate scenarios where timekeepers and cost types have credit balances.
- You can now effectively produce a credit memo by running statements for clients who only have credit transactions. This is done via the **Only Include Fee Credits** and **Only Include Cost Credits** check boxes on the **Transactions** tab of the Generate Statements program.

#### *Statements*

- "Amount" can now be printed as a column heading for fees. This option is available on **Line 77** of the **Terminology** tab in Statement Customization *(Statements | Statement Setup | Statement Customization)*.
- You can now exclude clients who only have a credit balance using the new **Exclude Credit Balance Only Clients** check box on the **Options** tab of the Generate Statements program. This feature is particularly useful when generating reminder statements.

#### *Statement Designer*

Added the ability to use the Client Notes field in the Statement Designer. *(Version 18.1.4.793 and later)*

#### *Update Statements*

Significant speed improvements in certain situations.

#### *Client Manager*

Tabs3 now allows multiple Client Manager windows to be opened. To open an additional Client Manager window, press the Ctrl key when clicking the Client Manager action in the Quick Launch pane or the Client Manager menu option *(File | Client Manager)*.

# *Entry Lists*

The Entry Lists at the bottom of the Fee, Cost, Payment, and Client Funds data entry windows have the following improvements:

- The Description column now displays as much text that will fit in the available space. Previously, the **Description** column was truncated at 50 characters.
- Hovering over the Description column displays a tooltip with the full contents.

# *Data Entry*

- The Tcode for Fee and Cost entry now defaults to the Tcode last used.
- The Tcode for Payment entry now defaults to the last Regular payment Tcode used.

## *Transaction Lookup Windows*

When using the Reference lookup window in the Fee, Cost, Payment, Client Funds data entry windows, the Description column now displays as much text that will fit in the available space. Previously, the Description column was truncated at 50 characters.

### *Customization*

- Added the ability to designate a default **Fund Application** method for Client Funds on the **Client Funds** tab of Customization. Previously, all new matters defaulted to Manual.
- Renamed the "Print trust balance only statements when no activity" check box on the **Other Systems** tab of Customization to "Generate statements that only have a trust balance or remittance request" in order to better describe the behavior.

# *Write-Up/Write-Down Fees and Costs*

Added the ability to write-up or write-down all matters for a client at the same time. In previous versions, you could only write-up or write-down one matter at a time.

# *Pre-Bill Tracking*

Changed Pre-Bill Tracking from a Single Access Function to a Multi-User Function, thereby allowing multiple users to be in the program at the same time.

#### *Timer*

Resetting the timer now includes an optional confirmation message, which helps eliminate accidental resets.

# *Recap of Hours*

- New graphical Recap of Hours widget replaces the Fee Recap window and includes Daily, Weekly, and Monthly options.
- **Easily see total hours and amounts broken down by** billable and non-billable fees.
- A Settings window lets you specify a daily hours target and timekeeper, making it easy to see the daily status for the timekeeper.

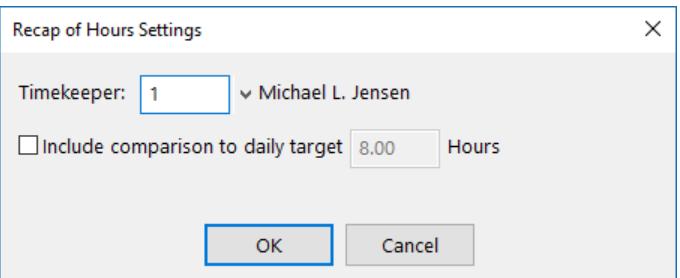

Added a new Recap of Hours menu option *(File | Recap of Hours)* and new icons to the Home Page and Task Folder.

When viewing fee transactions for a specific date, the Description column now displays as much text that will fit in the ٠ available space. Bold, underline, and italics text is now also shown.

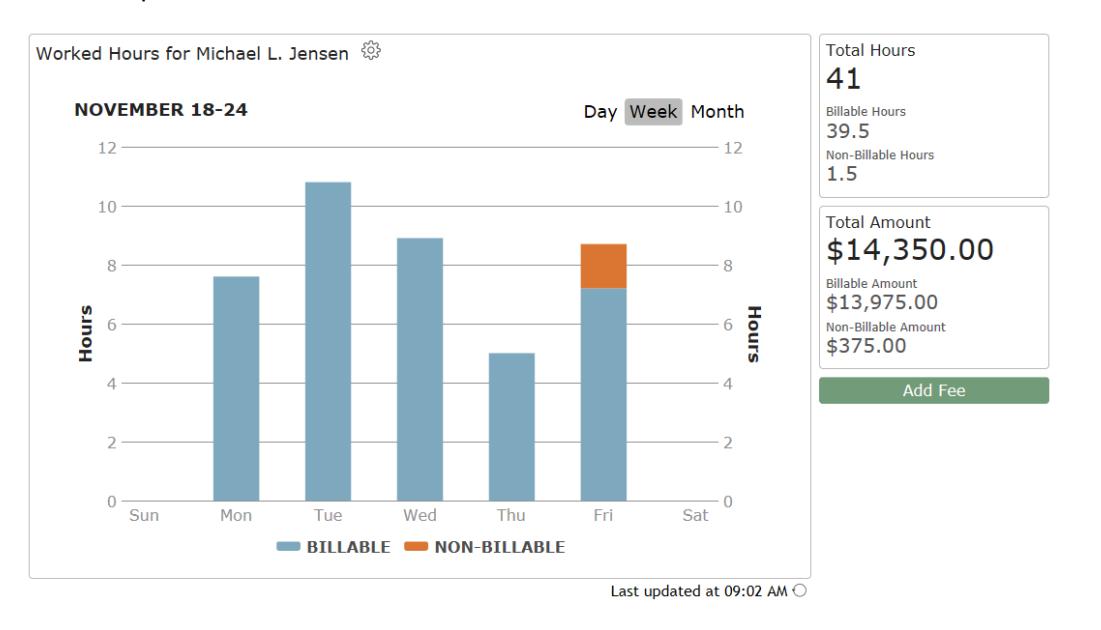

# *Fee Compensation Rules Report*

Added the ability to include allocation amounts for each rule. You can include the total amount allocated for each rule and optionally include the amount allocated by payment for each rule.*(Version 18.1.4.894 and later)*

# **PracticeMaster Changes**

#### *Dashboard \*\*\*New Feature\*\*\**

- The Home Page in PracticeMaster features a Dashboard that includes an easy to use graphical view of the current user's calendar, task list, and recap of hours.
	- The **Calendar** widget shows a list of your upcoming events along with a calendar to pick a different date. Mouse over an upcoming event to see more details, or click it to open it for editing. You can quickly add an item and open the full calendar.
	- The **My Tasks** widget shows all of your incomplete tasks broken up into sections by due date, making it easy to see what needs to be done first.

The **Recap of Hours** widget shows

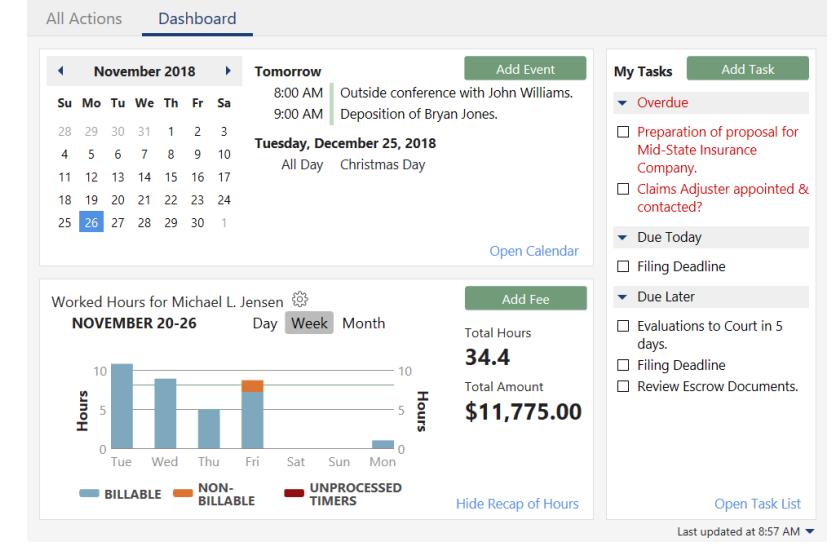

- your hours worked compared to your daily target hours, making it easy to see the status of your worked hours, including any unprocessed timer records.
- The Home Page opens to the last used view, either the Dashboard or All Actions.

# *Outlook Plug-in \*\*\*New Button\*\*\**

Added a new **Attach PM Document** button to the PracticeMaster toolbar for the Outlook Plug-in. When composing an email in Outlook, clicking the **Attach PM Document** button opens the PracticeMaster Document Management file in Outlook, allowing you to select which documents you want to attach to the email.

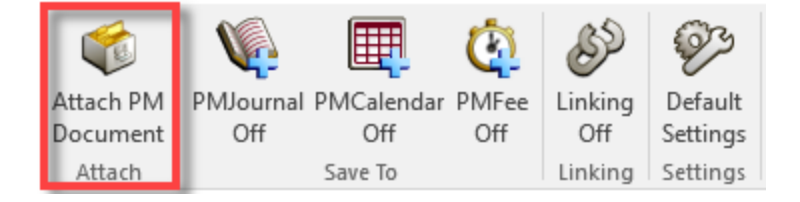

- You can search, sort, and filter documents just like you do in PracticeMaster.
- Up to ten documents can be selected each time you click the **Attach PM Document** button.
- The **Attach PM Document** button can be used multiple times to attach additional documents to the email.

### *Batch Journal Record Creation from Outlook*

• Added the ability to create journal records from multiple Outlook email messages at the same time. Create all journal records silently or view each journal record before saving. Previously, you could create only one record at a time.

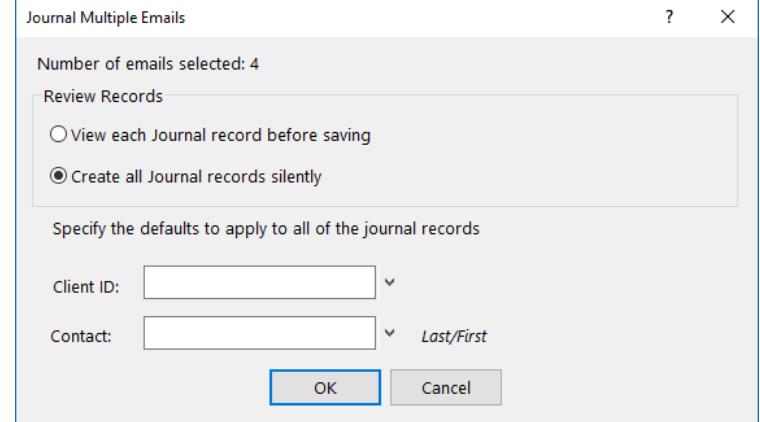

## *Designate Restricted Fields & Which Users Can Change Restricted Fields \*\*\* New Feature \*\*\**

- Added the ability to prevent editing of specific fields by designating which users have rights to edit restricted fields in a file. For example, you can restrict who has the ability to change the Work Description or Miscellaneous Description lines in the Client file because these fields are used for billing purposes.
	- Managers can designate which fields are restricted via the new **Restrict Changes** check box in File Maintenance.
	- The new "Change Restricted Fields" access rights in the Access Profile let you control who has rights to modify restricted fields. Separate access rights are available for most files.
	- Restricted fields is a PracticeMaster only feature. If you want to restrict the

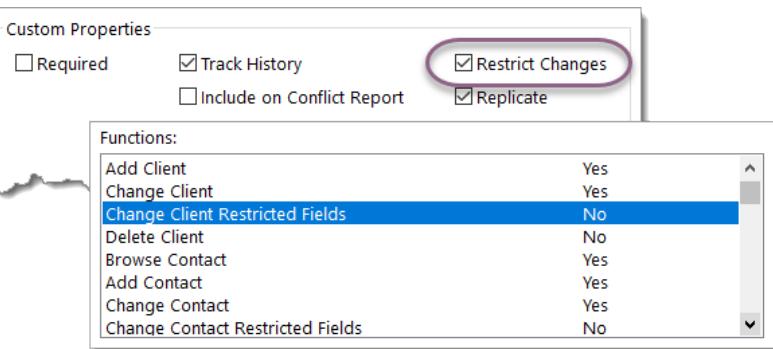

ability to edit fields in Tabs3 that are common to Tabs3 and PracticeMaster, consider having those users use PracticeMaster for data entry and editing fields instead of using Tabs3.

#### *Increased Field Limits*

Increased the number of fields allowed in a file. A file can now have up to 450 user-defined fields *in addition* to the protected fields. Previously, there was a maximum total of 435 fields in a file, which included user-defined fields *and* protected fields.

### *Word Document Assembly*

Streamlined the assembly process by eliminating the Show Assembly option; the assembly process always displays now.

# *Data Entry*

The Tcode for Fee and Cost entry now defaults to the Tcode last used.

# *Last Used File Saved as Default*

When accessing All Other Files, File Maintenance, Import Data, WorkFlows, and the Word Document Assembly File Access window, the last selected file will be saved as the default.

### *Timer*

Launching a Timer window when a Timer window is open now displays the current Timer window. To open an additional Timer window, press the Ctrl key when launching a Timer window, or right-click in the Timer window and select **Open Additional Timer Window**.

### *Matter Manager*

PracticeMaster now allows multiple Matter Manager windows to be opened. To open an additional Matter Manager window, press the Ctrl key when clicking the Matter Manager action in the Quick Launch pane, the Matter Manager Task Bar icon, or the Matter Manager menu option *(File | Matter Manager)*.

# *Recap of Hours*

- New graphical Recap of Hours widget replaces the Fee Recap window and includes Daily, Weekly, and Monthly options.
- **Easily see total hours and amounts broken down by** billable and non-billable fees.
- A Settings window lets you specify a daily hours target and timekeeper, making it easy to see the daily status for the timekeeper. Optionally include hours from unprocessed timer records.

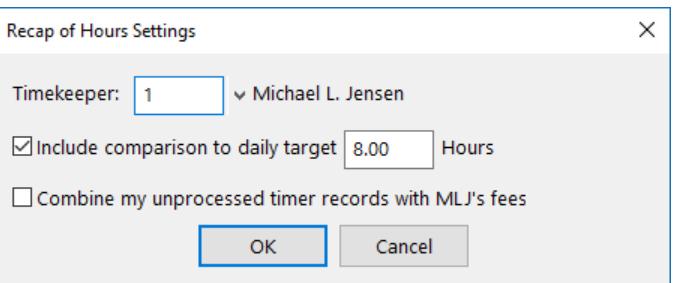

Added a new menu Recap of Hours menu option *(File | Recap of Hours)* and a new icon to the People Home Page.

# *Form Designer Font*

Added the ability to change the font face and size used for a file's form layout. You can use the new standard font (Segoe UI), revert to the classic font used in earlier versions (MS Sans Serif), or select a custom font face and size. After changing the font, you will be given the option to apply the font change to all PracticeMaster files.

# **General Ledger Software (GLS)**

## *Statement of Cash Flows Report \*\*\*New Report\*\*\**

Added a new Statement of Cash Flows Report that shows how changes in Balance Sheet accounts affect the firm's cash flow.

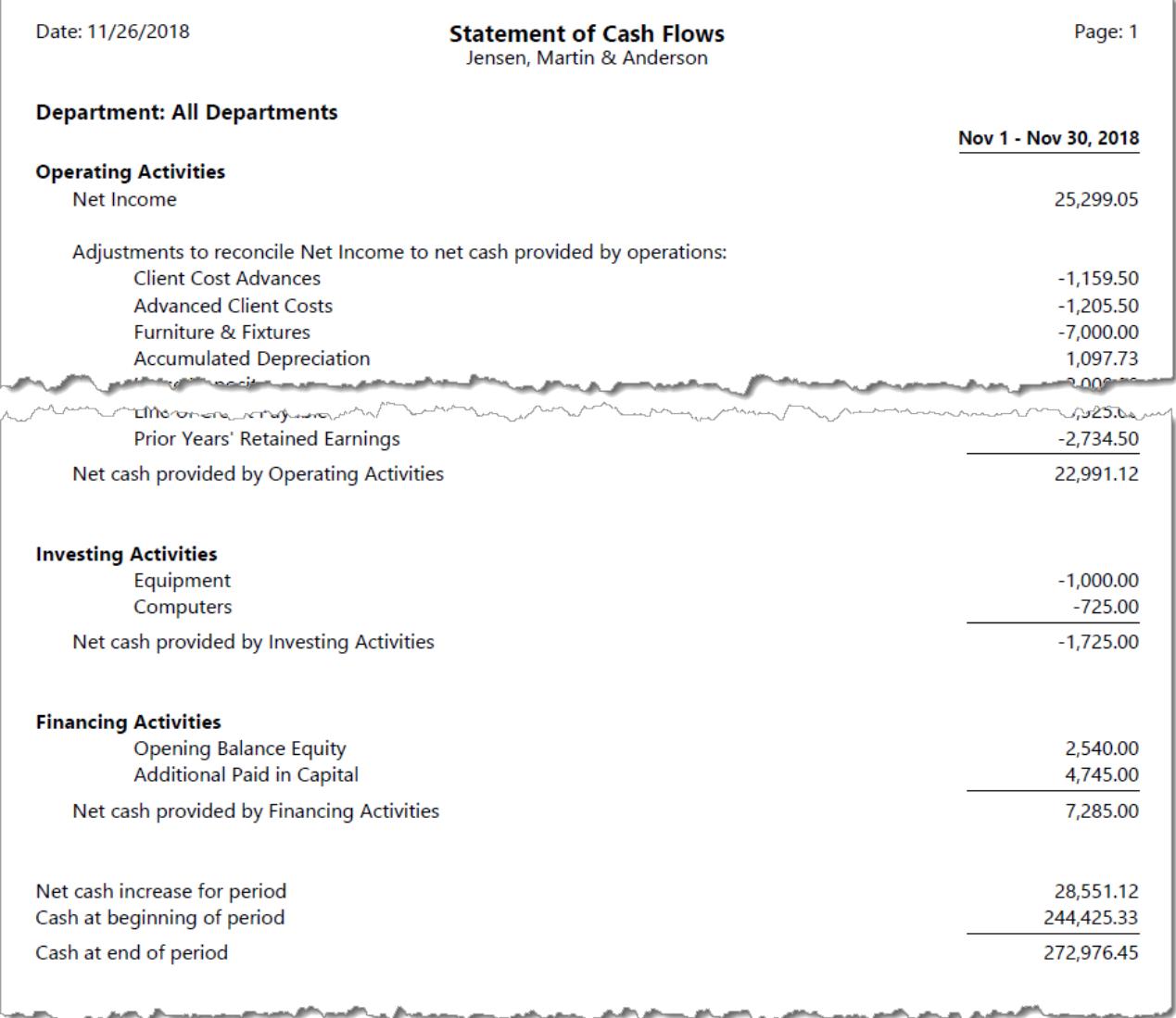

# *Advanced Client Costs Report \*\*\*New Report\*\*\**

Added a new Advanced Client Costs Report that makes it easier to reconcile advanced client costs between Tabs3, Accounts Payable (APS), and General Ledger (GLS). This report includes figures from Tabs3 Accounts Receivable and Work-In-Process Advances, APS unposted and unpaid invoices, and the GLS Account balance for any account(s) configured as Advanced Client Costs accounts.

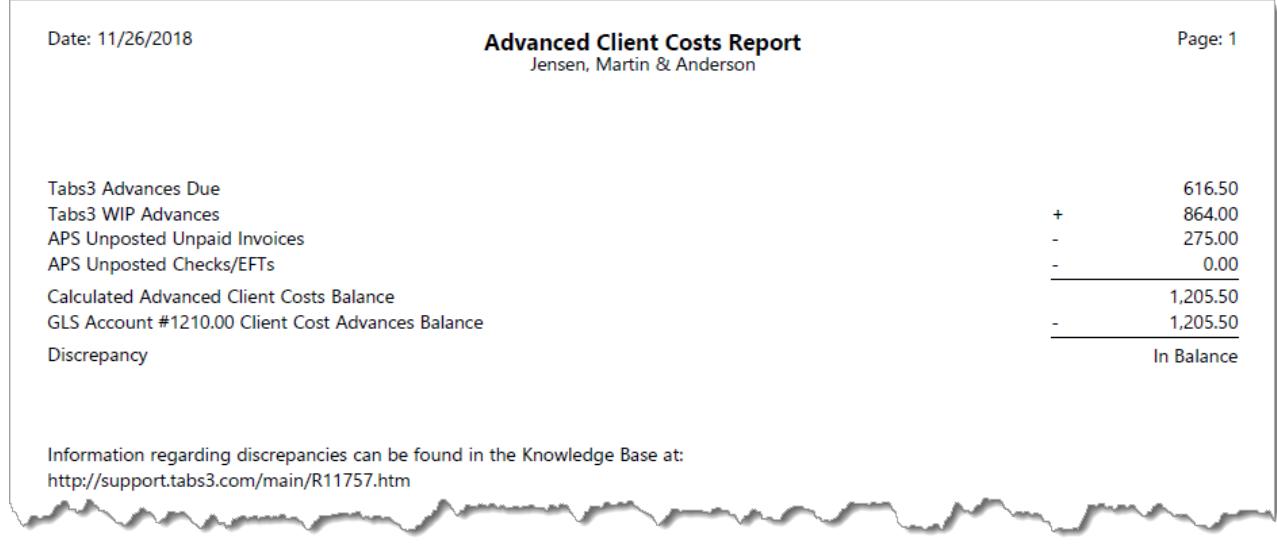

# *Account Setup*

- Added an **Account Setup** button to the Account Information window (*File | Open | Account Information*) to access the Account Setup for the selected account.
- Added the option to designate an Asset account as an Advanced Client Costs Account. These accounts will be used for the new Advanced Client Costs Report.
- Added the ability to classify non-bank asset accounts and liability accounts as Operating, Investing, or Financing, which is how they will be reported on the new Statement of Cash Flows Report.

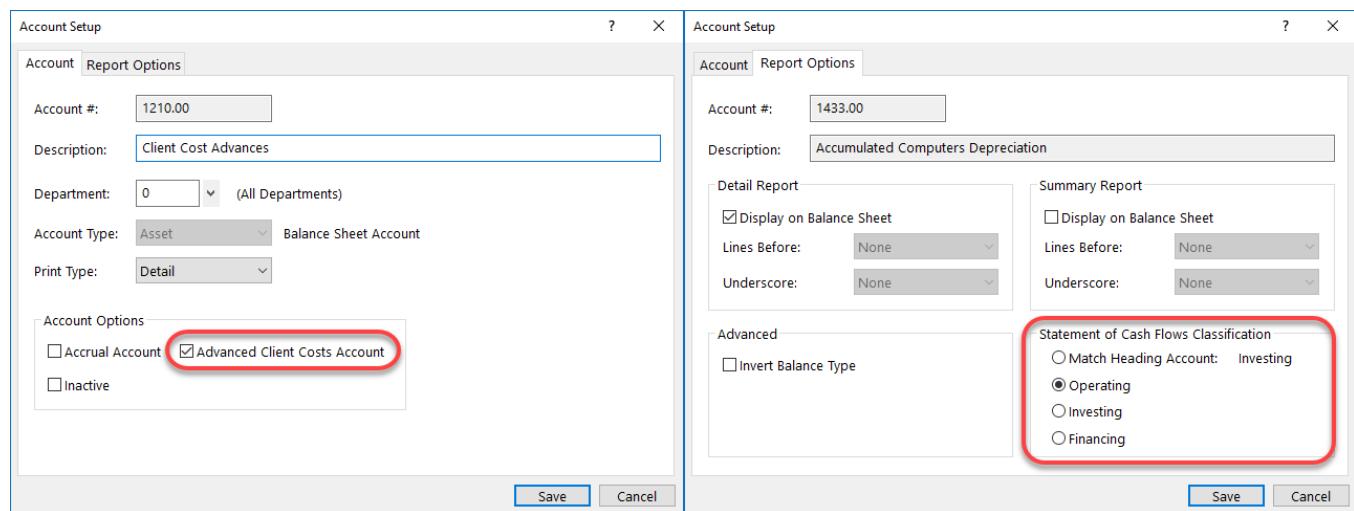

# **Accounts Payable Software (APS)**

#### *Vendors*

- Added the ability to designate a vendor as Inactive.
- Added the ability to exclude inactive vendors from the Vendor lookup window, Vendor List, Vendor Analysis Report, and Vendor labels.

#### *Bank Accounts*

Added the ability to designate a bank account as inactive.

#### *New EFT Transaction Type \*\*\*New Feature\*\*\**

- Added a new Transaction Type of EFT, making it easy to record invoices that were paid electronically.
- EFTs will appear in reports with a check number of EFT.
- Added an option to include or exclude EFTs on the Check Register.

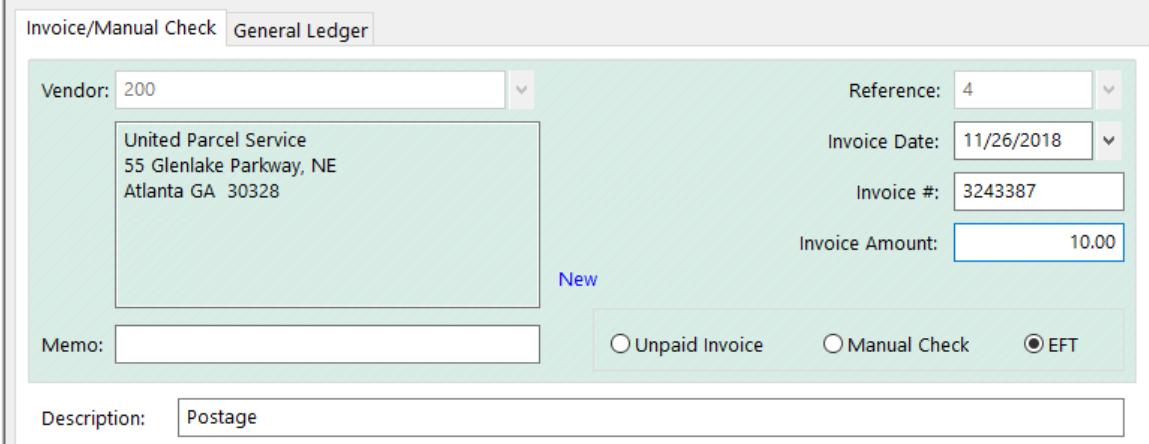

#### *Print Checks*

- The **Select Invoices to Print** feature now displays the number of invoices selected and total amount to pay.
- Added a Tabs3 column that shows if the invoice is paid, unpaid, or not associated to a Tabs3 cost.
- Added the ability to exclude invoices with unpaid Tabs3 cost transactions.
- Speed improvements when printing checks in alpha vendor order.

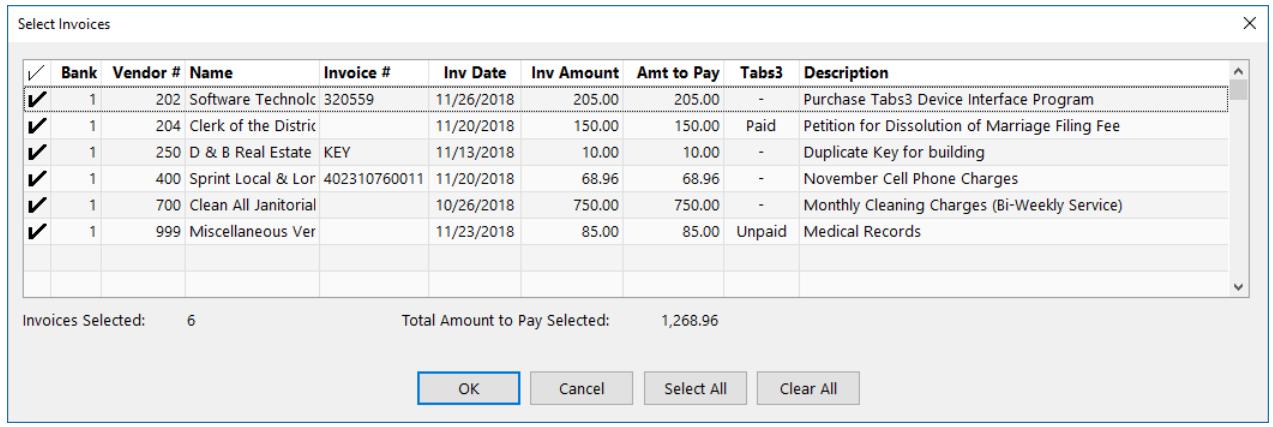

# *Post Checks/EFTs*

• Renamed the program to include EFTs.

#### *Void Posted Checks/EFTs*

- Renamed the program to include EFTs.
- Added the ability to select Check or EFT. The associated lookup window is filtered depending on the selected Type.

## *Spell Check in Cost Entries*

- Added the ability to spell check the Description field in the Cost Entry window used when integrating with Tabs3.
- Added access to the spelling dictionary and spell check options via a new *Maintenance | Dictionary Maintenance* menu.

# *Check Register Pre-Check Register Cash Requirements Report Invoice by Vendor List Invoice by Voucher List*

• Improved the Tabs3 section of the reports to include the Tcode number, Transaction Type ("E" for Expense or "A" for Advance), and Payment Status (Paid or Unpaid) for each cost transaction associated with a check. This makes it easier to troubleshoot discrepancies when reconciling Advanced Client Costs.

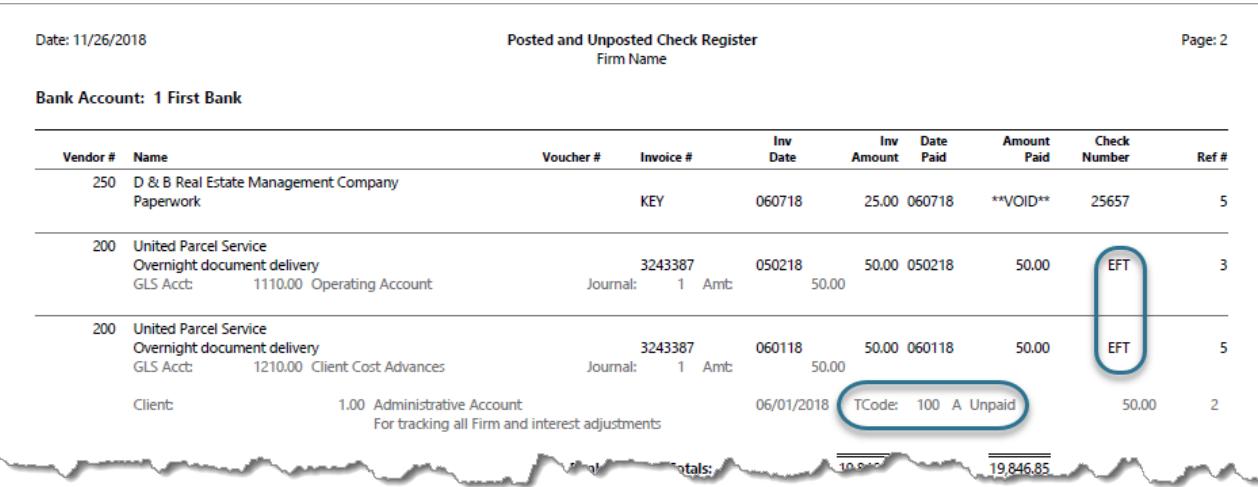

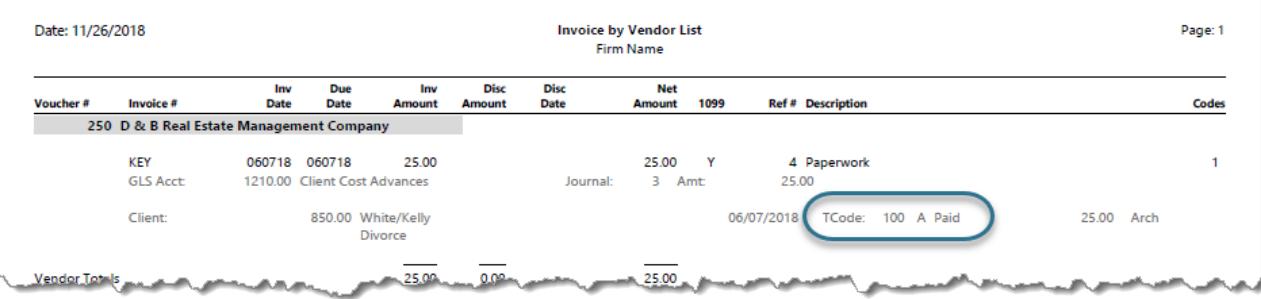

# *Import Invoices*

Changed the Import Invoices program from an Exclusive function to a Single Access function.

#### *APS Customization*

When integrating APS with Tabs3 and General Ledger System, you now have the ability to configure the software to only display the Tabs3 Cost Entry window after saving an invoice if the GLS account specified for the journal entry is configured as an Advanced Client Costs account. This feature streamlines data entry by eliminating the extra step of having to close the Cost Entry window when entering payables that are not client costs.

#### *1099-MISC Forms*

Added support for printing the state payer ID number in Box 17. This feature is required by Wisconsin. *(Version 18.1.4.878 and later)*

# **Trust Accounting Software (TAS)**

# *Entry Lists*

- The Entry List at the bottom of the Trust Transaction data entry window has the following improvements:
	- The Description column now displays as much text that will fit in the available space. Previously, the **Description** column was truncated at 50 characters.
	- Hovering over the Description column displays a tooltip with the full contents.

### *Bank Accounts*

Added the ability to designate a bank account as inactive.

#### *1099-MISC Forms*

Added support for printing the state payer ID number in Box 17. This feature is required by Wisconsin. *(Version 18.1.4.878 and later)*

# **Miscellaneous Changes**

#### *Improvements in the Help About Window*

You can now open the Current Working Directory (CWD) by clicking the **Open CWD** button in the *Help | About* window.

#### *New Database Folder*

- The majority of Tabs3 and PracticeMaster data files are now located in a folder named Database within the Current Working Directory.
- As a result of the folder structure change, the PracticeMaster email attachment files (CMARC\*.\*) have been moved to their own folder, and can now be stored on a separate local drive on the server. This allows firms with large numbers of journaled attachments to free up space on the drive where the Tabs3 Current Working Directory is located. This capability is available to both Platinum and non-Platinum firms.

# *Data File Integrity Check*

Improved error 145 (User ID Not Defined) to include the User ID on the Error Report to help determine the cause of the error.

#### *New Firm State ID Field*

Added a new State ID field for the firm in System Configuration. This field is used for 1099-MISC Forms and can also be used by Tabs3 Statement Designer, Email Templates, PracticeMaster Document Assembly and Report Writer. *(Version 18.1.4.878 and later)*

## *Display Print Jobs*

Added a new **Display Print Jobs** menu option under the **File** menu to display the Print Control window.

#### *System Requirements*

- The minimum operating system requirements for Version 19 are Windows 7 SP1 or later, and Windows Server 2008 R2 or later.
- Firms using Windows 7 or Windows Server 2008 R2 may need to install a missing Windows patch [\(KB2999226](https://support.microsoft.com/en-us/help/2999226/update-for-universal-c-runtime-in-windows)) that is required by Version 19. This patch is required for the server and all workstations.
- Internet Explorer 11 is required.

# **Platinum Versions**

### *Tabs3 Connect -- Recap of Hours*

- New graphical Recap of Hours widget includes Daily, Weekly, and Monthly options.
- Easily see total hours and amounts broken down by billable and non-billable fees for the timekeeper assigned to the Tabs3 Connect user.
- New Quick Access menu includes Recap of Hours option.

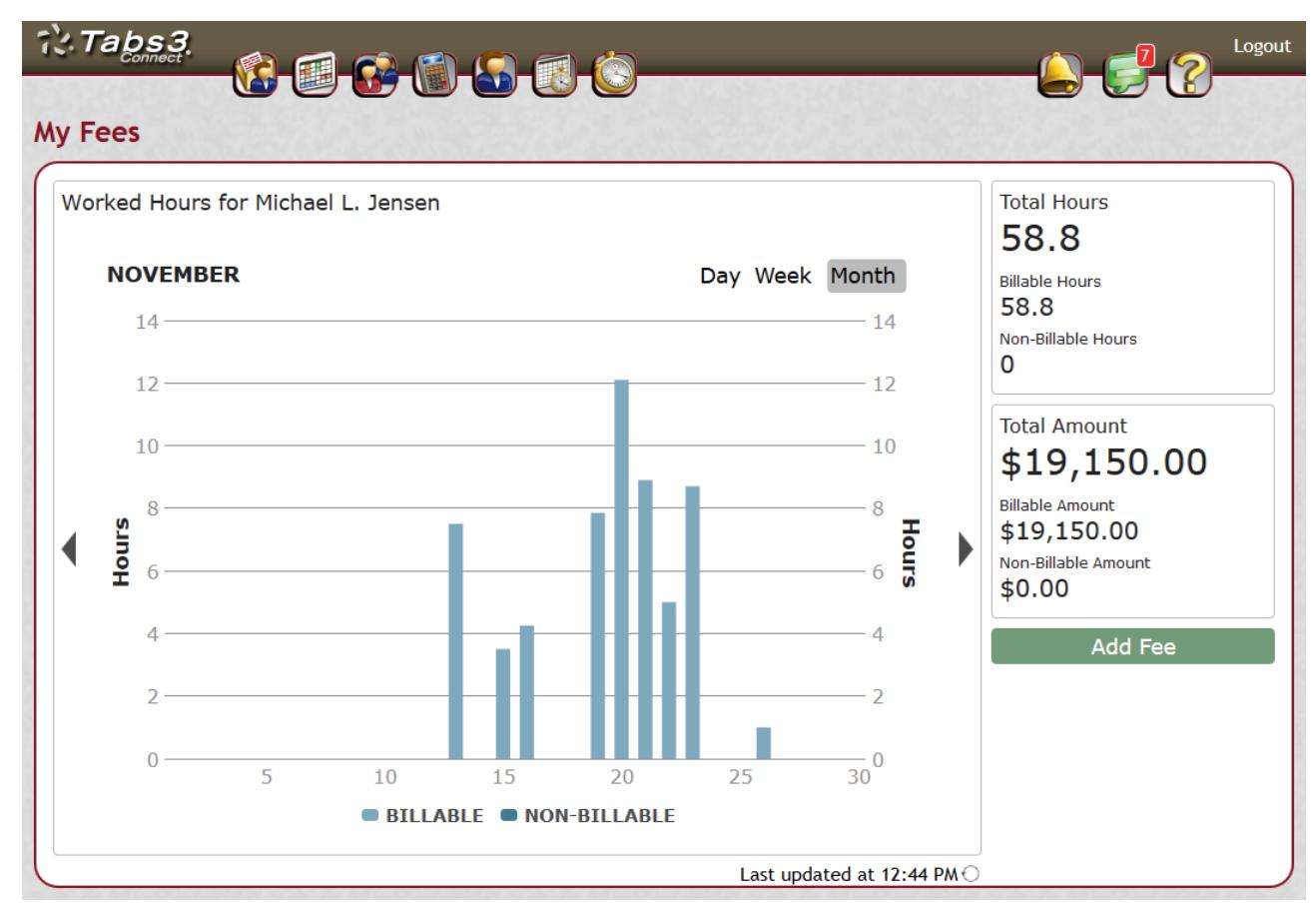

#### *Tabs3 Connect -- Search Enhancement*

- Improved searching now behaves like PracticeMaster when searching for multiple words by performing AND searches instead of searching for the exact phrase. For example, searching for **DEPOSITION SMITH** now finds occurrences of **Deposition of John Smith** whereas before it did not.
- Improved searching applies to the search box on all List pages, the Matter Manager, and all lookup windows.

#### *Tabs3 Connect -- Data Entry Enhancements*

- Easily add fees for any timekeeper using the new Timekeeper field.
- Optionally hide the Timekeeper field on the Fee Entry window by user. This option is configured in System Configuration via the User file in **Tabs3 Connect Settings**.
- Use the new drop-down button in the Fee List to display fees for other timekeepers.
- The Tcode field on Fee and Cost entry windows now defaults to the last used tcode.
- Added the Bill Code field to the Fee and Cost entry windows, allowing users to override the default billable or printable status.
- Changes to the Start Time field on the Calendar entry window now automatically adjust the End Time field to preserve the duration, just like in PracticeMaster.

*20180921 Copyright © 2018-2019, Software Technology, LLC, Maker of Tabs3&PracticeMaster. All Rights Reserved*